## **UpToDate plugin v internetovém prohlížeči**

S **UpToDate pluginem** ve webovém prohlížeči získáte odpovědi na své odborné dotazy ještě rychleji - okamžitě vás propojí na stránku s výsledky vašeho vyhledávání.

Pokud používáte prohlížeč **Internet Explorer** (7.0 a vyšší) nebo **Mozilla Firefox** (2.0 a vyšší), můžete si UpToDate přidat jako jeden z vyhledávačů nebo ho nastavit jako svůj výchozí.

Tuto užitečnou funkci snadno nastavíte podle našeho krátkého návodu:

1. V internetovém prohlížeči zadejte následující adresu:

http://www.uptodate.com/home/browser-plug-browser-search

2. Na této stránce najdete text "click here to make UpToDate your search engine", na který kliknete.

3. Zobrazí se šedý dotaz **"Přidat vyhledávací modul"** (obr. 1), který potvrdíte kliknutím na tlačítko Přidat.

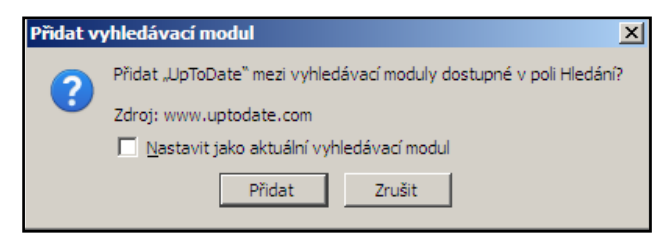

obr. 1 - Dotaz zobrazený v prohlížeči Mozilla Firefox.

4. V poli s vyhledávači se zobrazí požadovaný plugin. Kliknutím ho zvolíte (obr. 2). Budete tak okamžitě **vyhledávat v UpToDate**, ať jste na jakékoli stránce (obr. 3) - týká se pouze menšího vyhledávacího pole vpravo. Volbu můžete kdykoli znovu změnit na Google nebo jiný oblíbený vyhledávač.

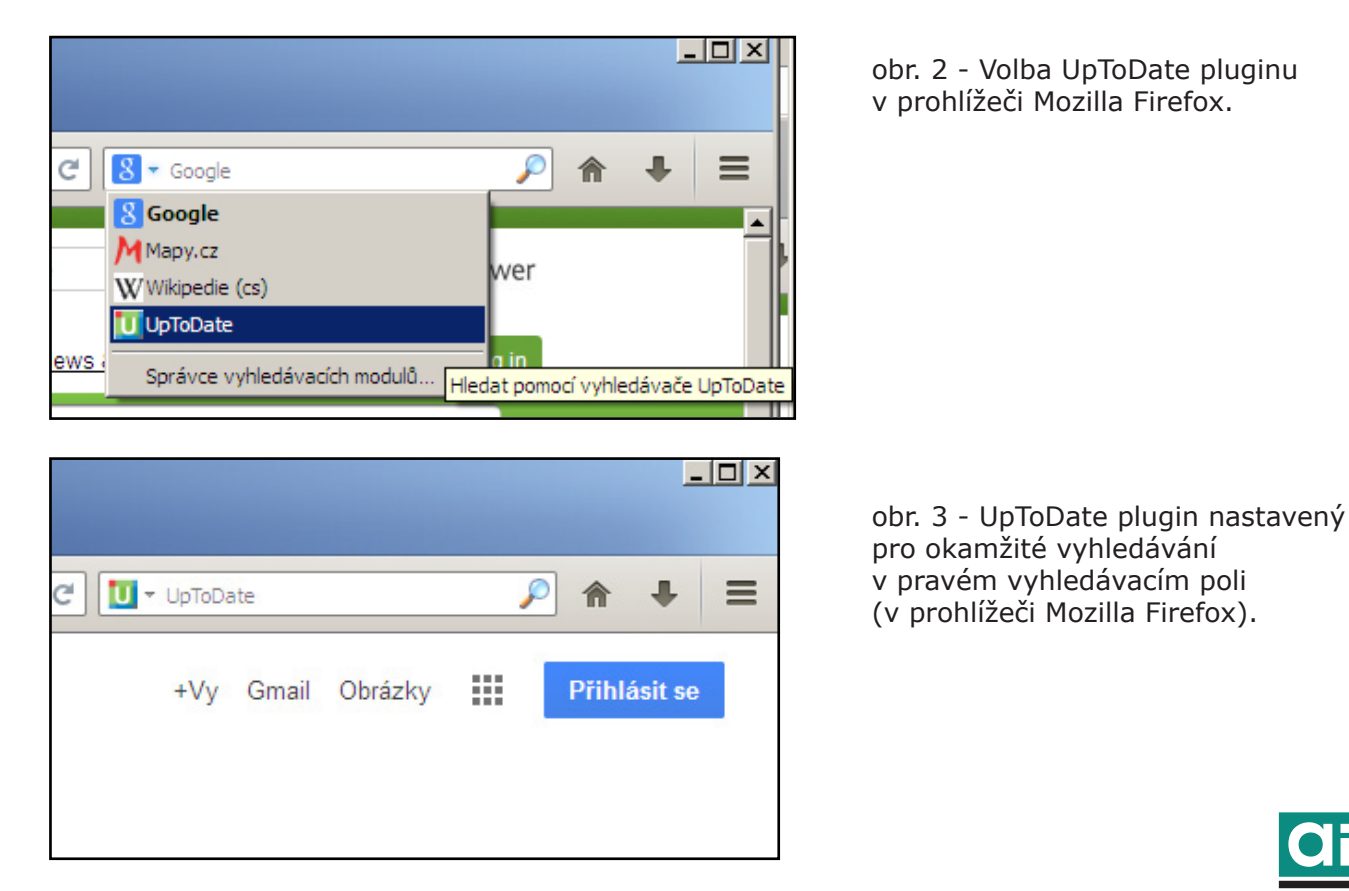

**www.aip.cz**